# **GO TRONIC**

## **Guide de mise en marche de la matrice à Leds**

### Matériel nécessaire :

- 1 x carte compatible Uno®
- 1 x [jeu de cordons](https://www.gotronic.fr/art-pack-de-10-cables-de-connexion-m-f-bbj9-21930.htm) M/F
- 1 x [alimentation 5 Vcc/2 A](https://www.gotronic.fr/art-adaptateur-mv530n-8000.htm)
- 1 x module matrice à LEDs GT042

### Présentation du module :

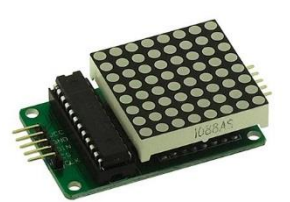

Matrice composée de 8 x 8 LEDs rouges avec un driver basé sur un MAX7219. Ce module peut être contrôlé via une carte compatible Arduino® via une liaison SPI. Ce module dispose d'un second connecteur SPI permettant la connexion d'autres matrices en cascade.

Alimentation : 5 Vcc/2 A Couleur : rouge Nombre de LEDs : 8 x 8 Connecteurs : 5 broches (Vcc, GND, CS, CLK et DATA IN) Dimensions : 62 x 32 x14 mm

**Remarque:** il est nécessaire d'utiliser une alimentation externe de 5 Vcc/2 A et non l'alimentation de la carte à microcontrôleur sous peine de l'endommager.

### Connexion du module :

Branchez le module aux broches de la carte compatible Uno® comme représenté cidessous :

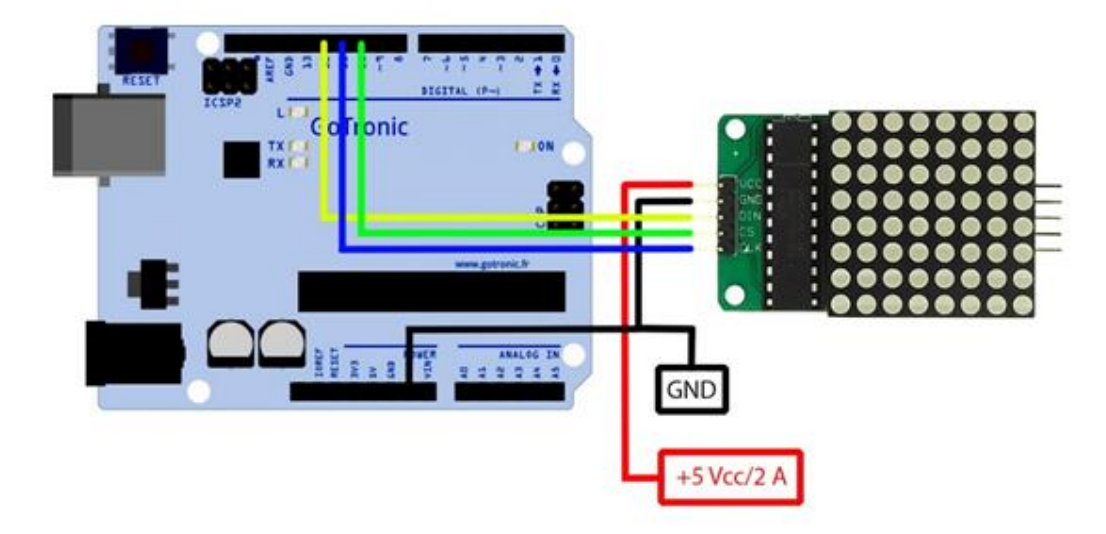

## **GOTRONIC**

#### Table de correspondance :

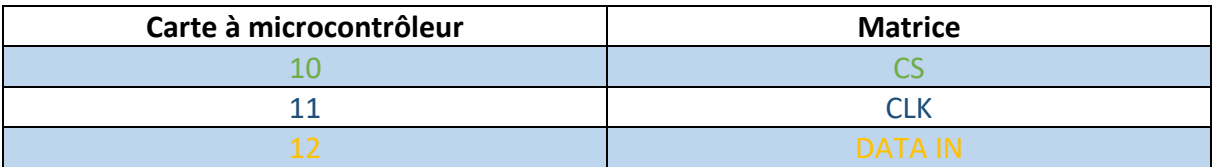

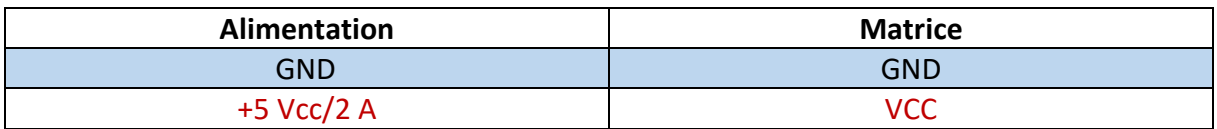

### Installation de la libraire « LedControl » :

Rendez vous dans le gestionnaire de bibliothèques :

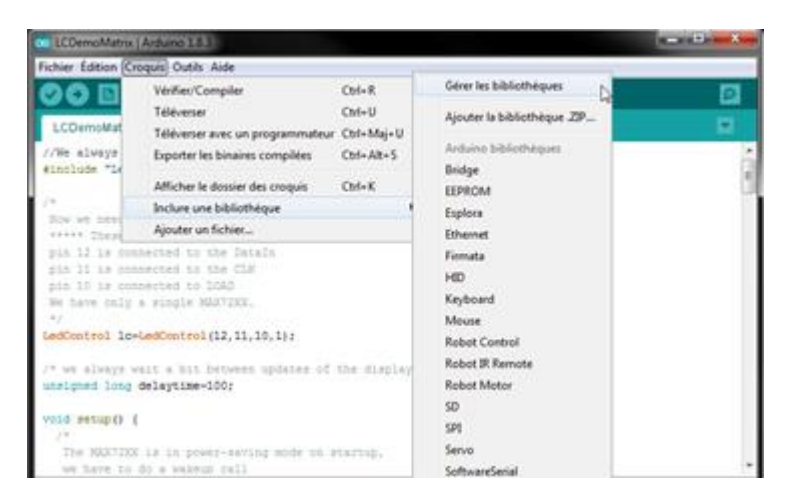

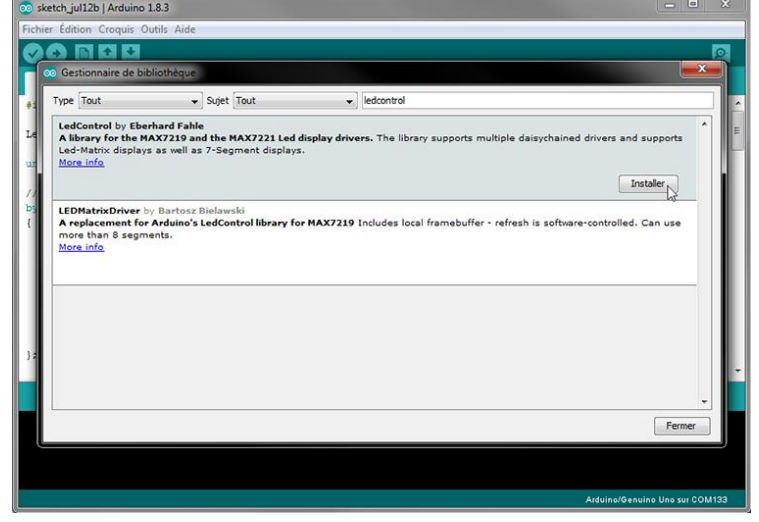

Effectuez une recherche « ledcontrol » et cliquez sur « Installer ».

La librairie et les exemples sont téléchargés automatique et sont désormais accessibles dans l'IDE.

# **GO TRONIC**

### Exemple de programme:

L'exemple de code téléchargé dans l'étape précédente s'éxcute via la liste des exemples de l'IDE :

Une fois le programme téléversé dans la carte compatible Uno®, les LEDs de la matrice vont s'allumer successivement.

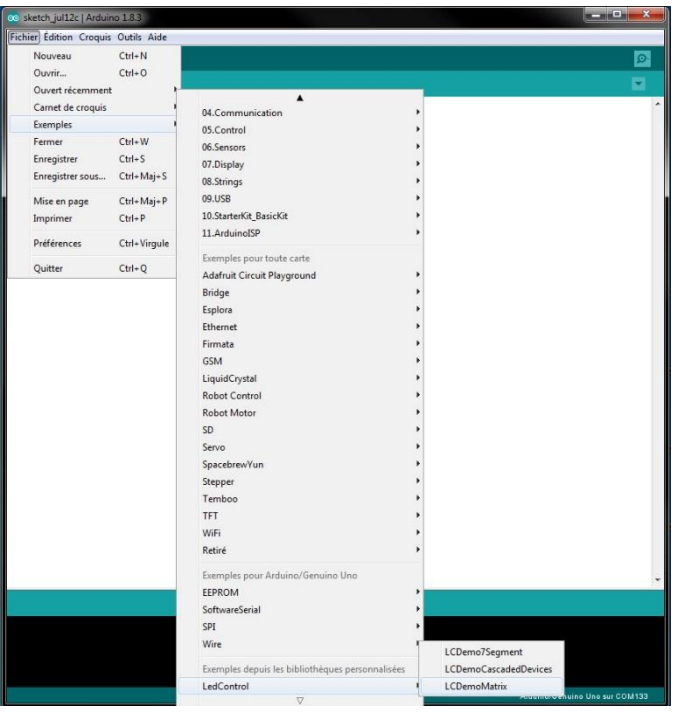

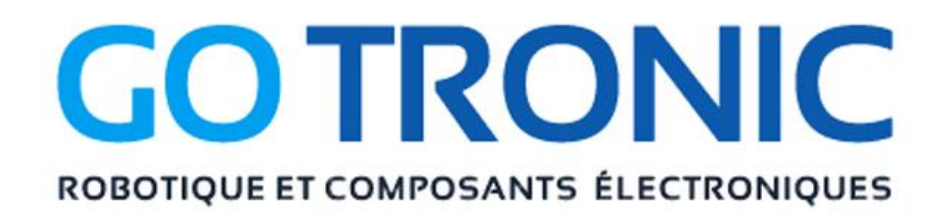

Si vous rencontrez des problèmes, merci de nous contacter par courriel à :

[sav@gotronic.fr](mailto:sav@gotronic.fr)